## **Table of Contents**

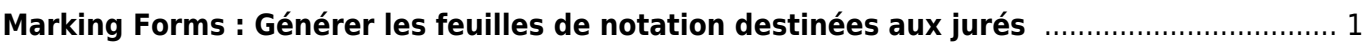

## <span id="page-2-0"></span>**Marking Forms : Générer les feuilles de notation destinées aux jurés**

[Si vous souhaitez utiliser les feuilles de notations du CIS, il faut avant tout, avoir verrouillé le](https://cis.worldskills-france.org/wiki/_media/marking_forms/marking_forms_part1.png) [Marking](https://cis.worldskills-france.org/wiki/lock_marking_scheme) [Scheme](https://cis.worldskills-france.org/wiki/lock_marking_scheme) et saisi le [Marking Days](https://cis.worldskills-france.org/wiki/marking_days), puis cliquer sur **Assessment** > **Marking Forms**

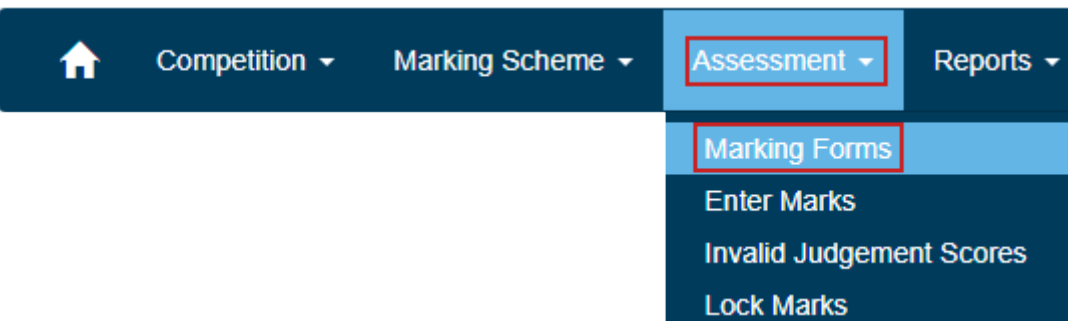

[Dans la liste déroulante](https://cis.worldskills-france.org/wiki/_media/marking_forms/marking_forms_part2.png) Form Type choisir **Marking forms for hand-written marks** pour les grilles de notations au format portrait (une feuille par candidat) :

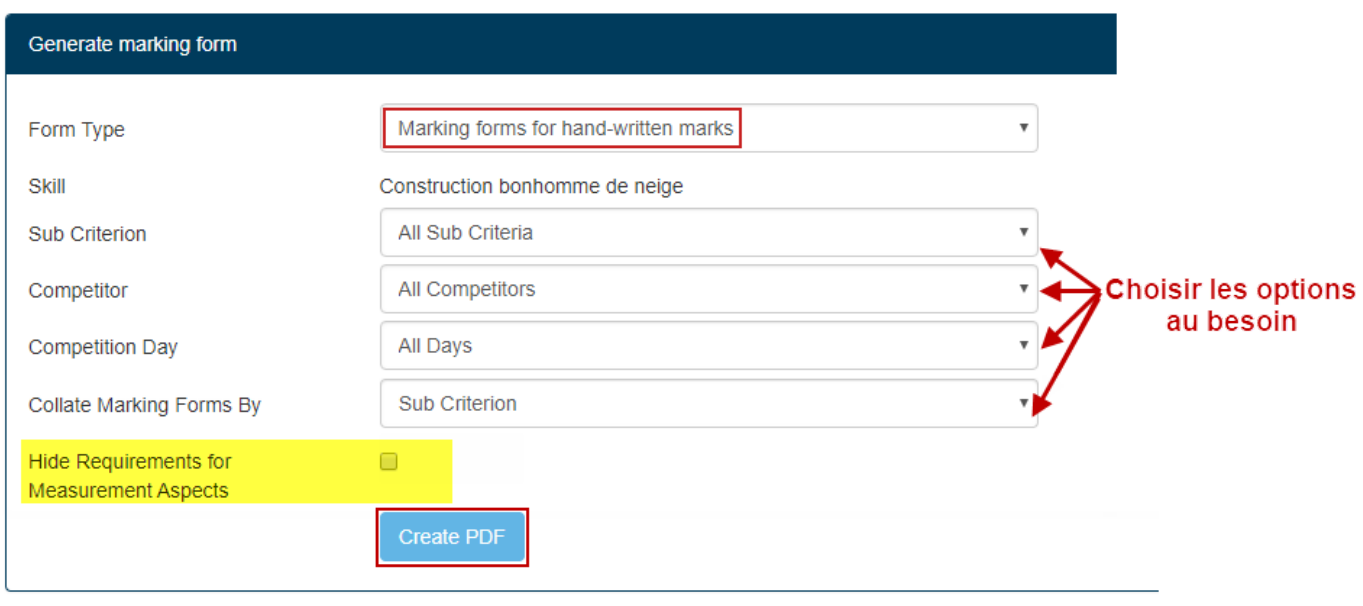

Il est possible de masquer les mesures attendues (colonne Requirement du Marking Scheme) en cochant **Hide Requirements for Measurement Aspects**

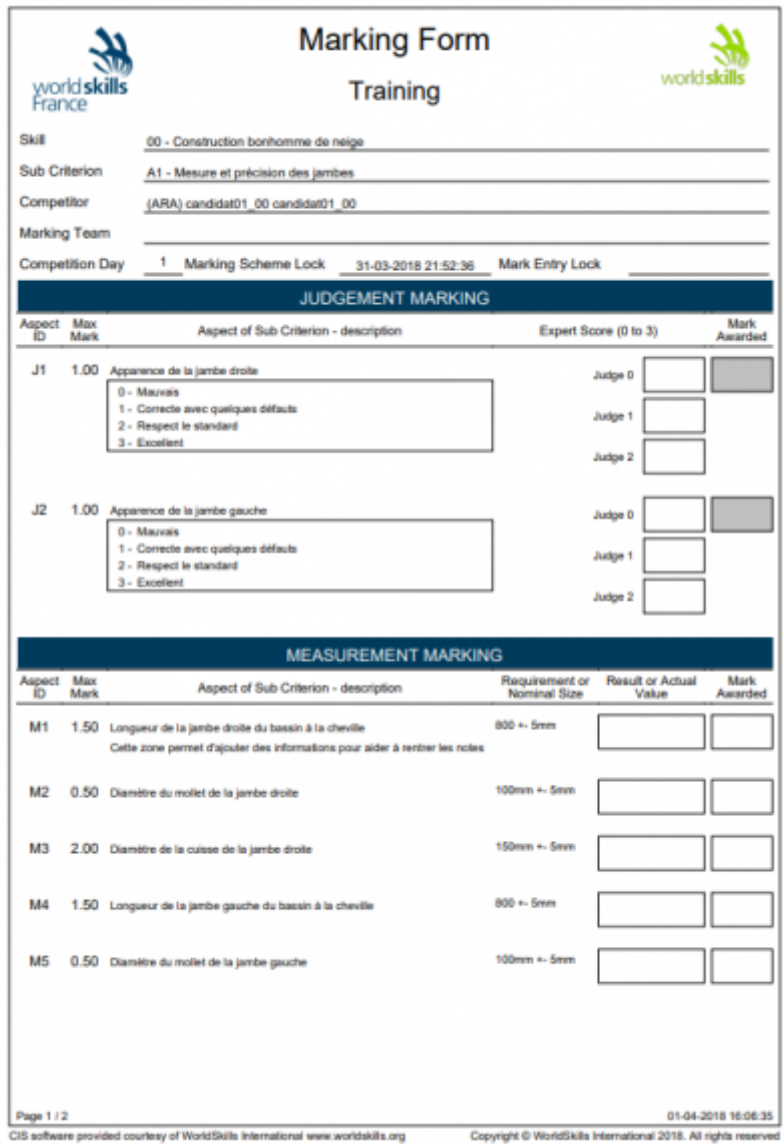

ou **Landscape forms for hand-written marks** pour les grilles de notations au format paysage (une feuille pour plusieurs candidats) :

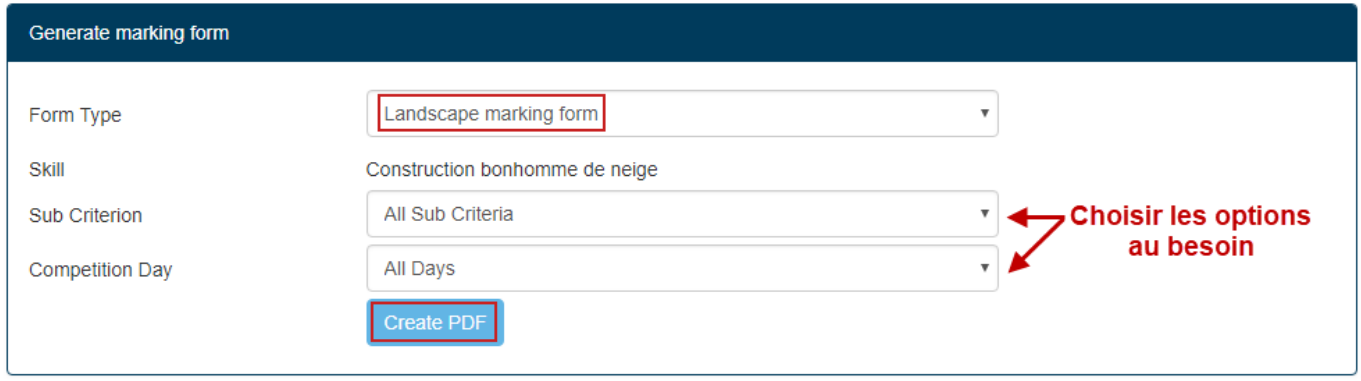

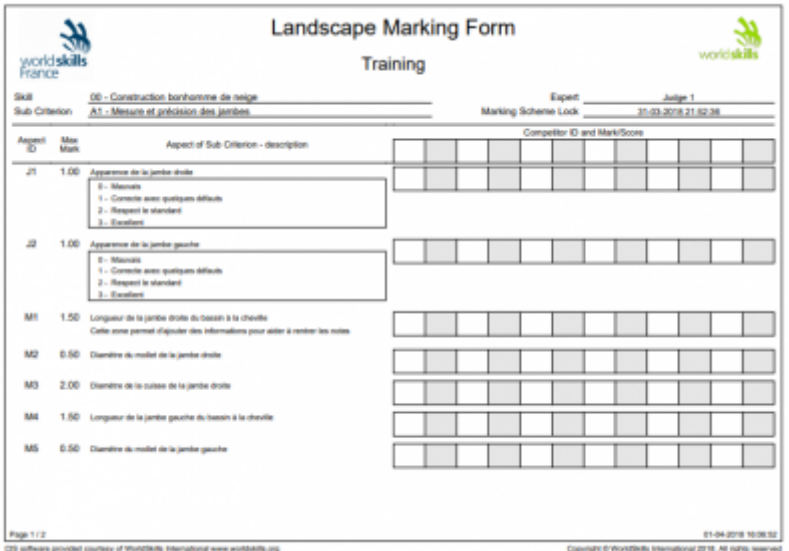

Pour terminer cliquer sur **Create PDF**.

From: <https://cis.worldskills-france.org/wiki/> - **CIS Wiki**

Permanent link: **[https://cis.worldskills-france.org/wiki/marking\\_forms](https://cis.worldskills-france.org/wiki/marking_forms)**

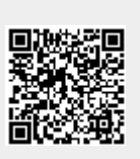

Last update: **06/09/2020 08:59**